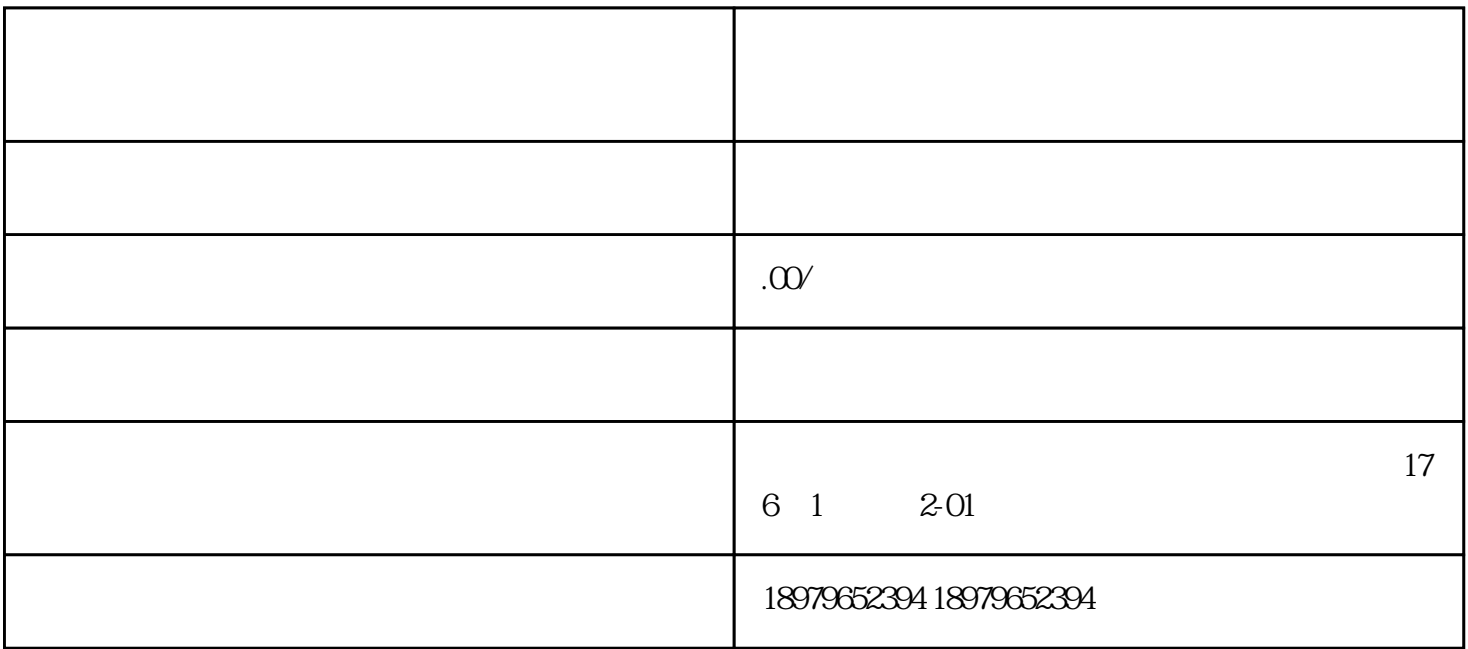

 $1$ 

 $\pi$ shipinhao deepaan shipinhao deepaan shipinhao  $\pi$ 

1. the douyinApp  $2$  App  $\qquad \qquad \cdots$   $\qquad \qquad \cdots$  $3 +$ " + " 4. 点击"创建"按钮,在弹出的二级列表中选择"商家类型"。  $5$  and  $\frac{a}{a}$  ,  $\frac{a}{a}$  ,  $\frac{a}{a}$  ,  $\frac{a}{a}$  $6.$ 7. 提交申请,并等待审核。通常情况下,douyin会在3个工作日内完成审核。  $8.$   $3.$ 

仔细阅读douyin平台的官方指南或联系平台客服以获取准确的信息。同时,确保所提供的所有资料真实

 $\sin$ pinhao shipinhao  $\sin$ 

shipinhao